# Put It On Paper Part 2

January 28, 2021

Dennis Fritsche and Frank Richards

# "The negative is the score, and the print the performance."

- *Ansel Adams*

### Topics – Part 2

- Questions from Part 1
- Printing from Lightroom to Your Printer
- Printing from Lightroom to a File and Ordering a Print
- Mounting Your Photograph for the Contest

# Demonstration

Printing from LR to your local printer. Color

## Printer Set Up and Properties for Epson - Color

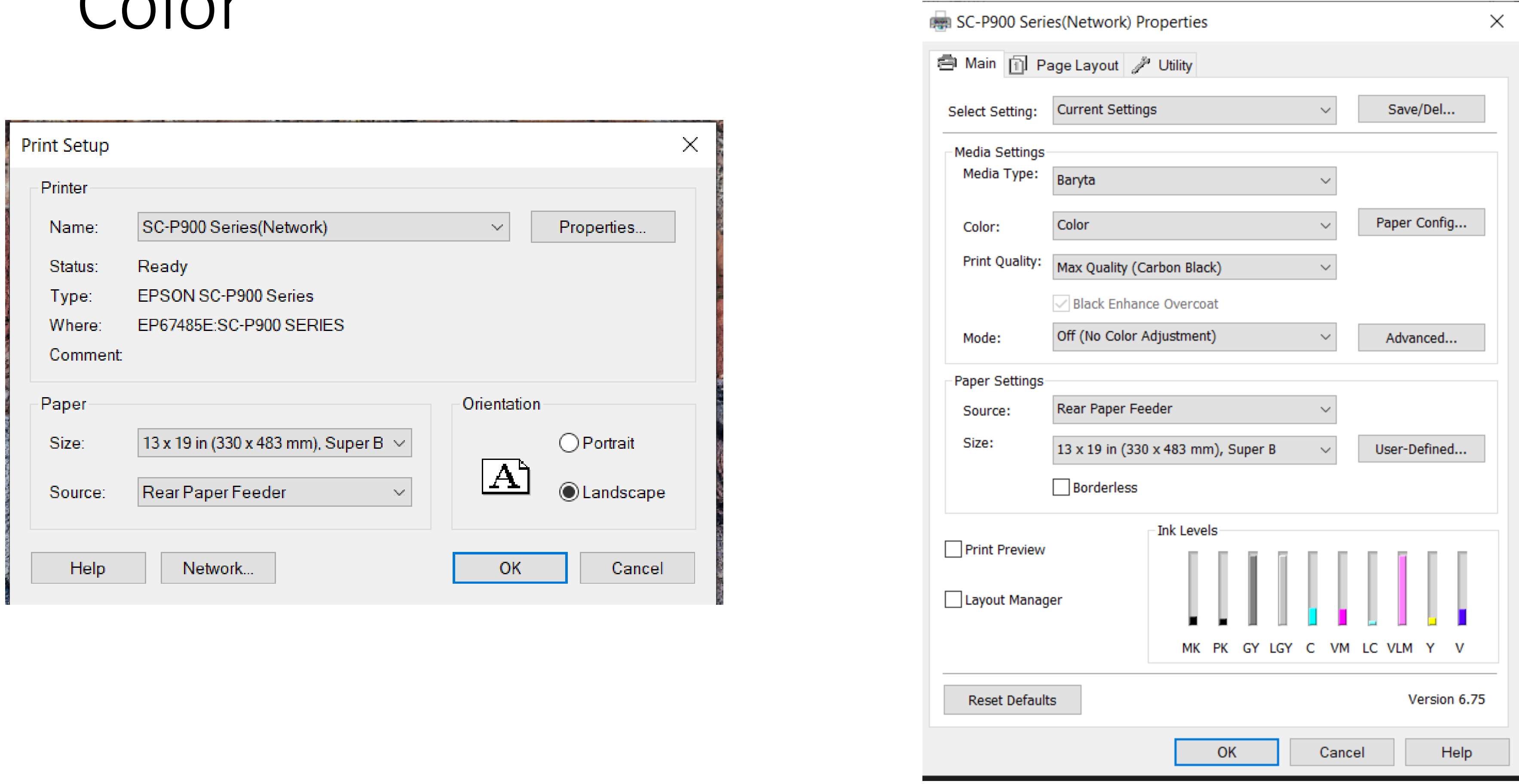

### Lightroom Setup for Color

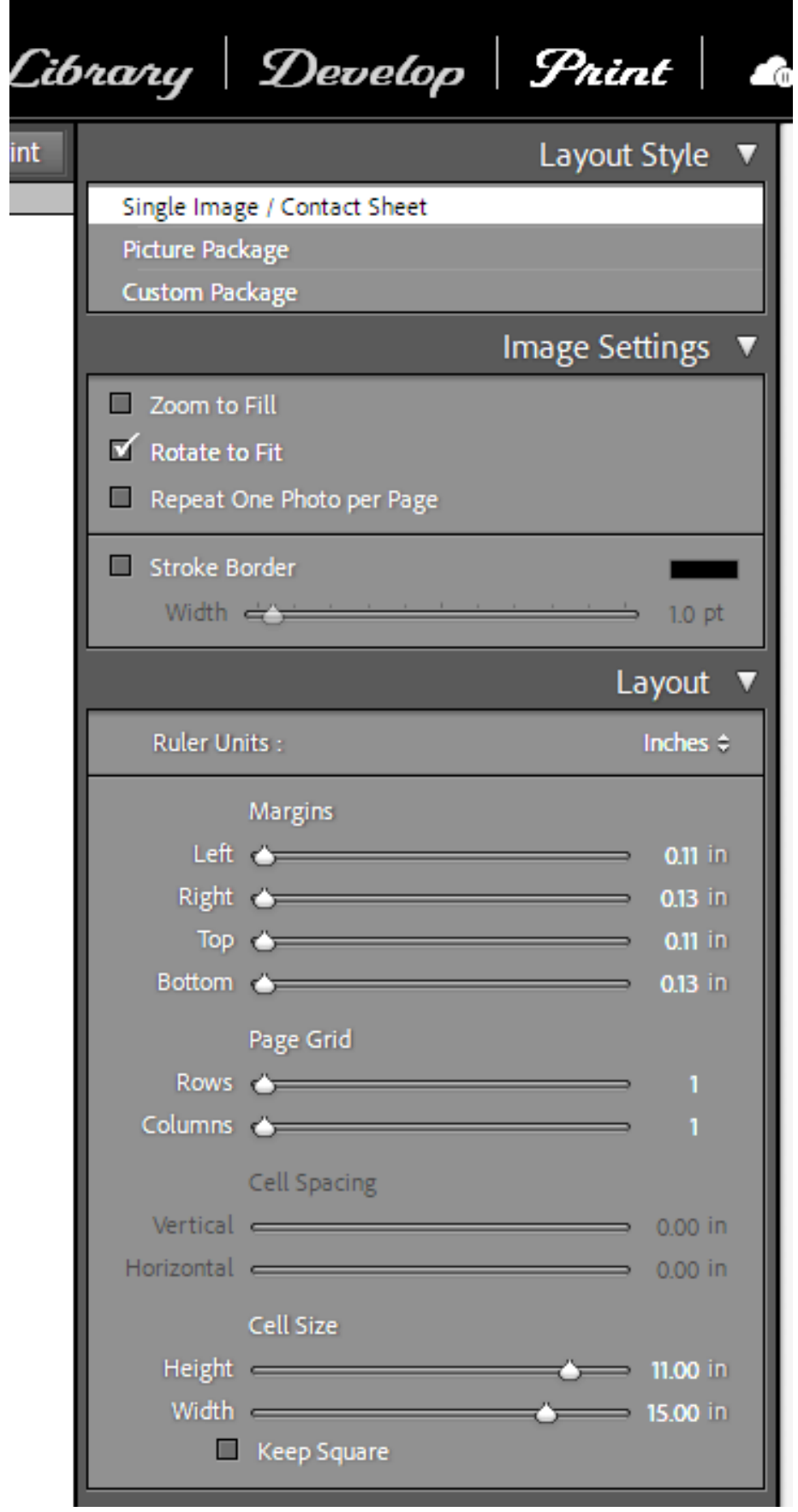

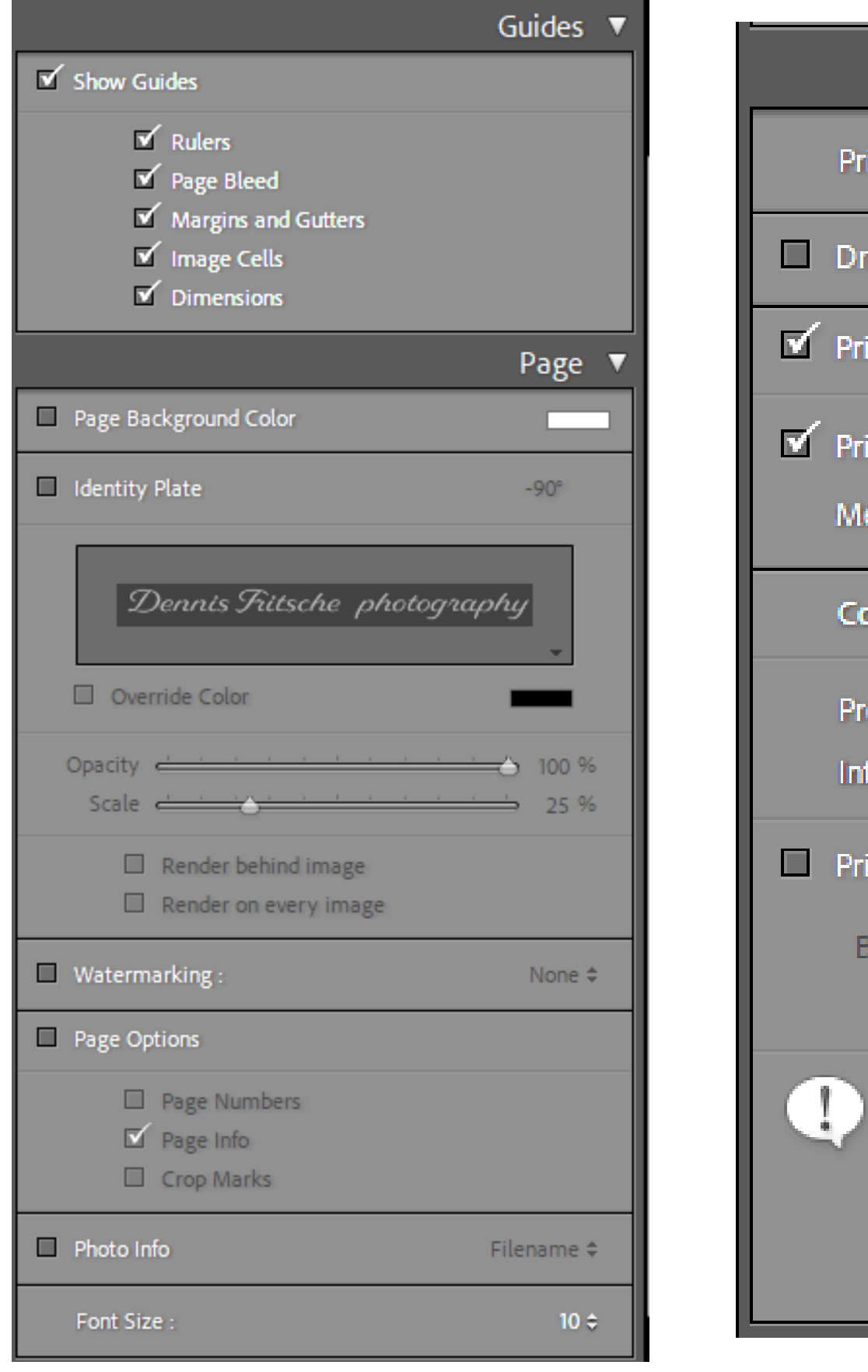

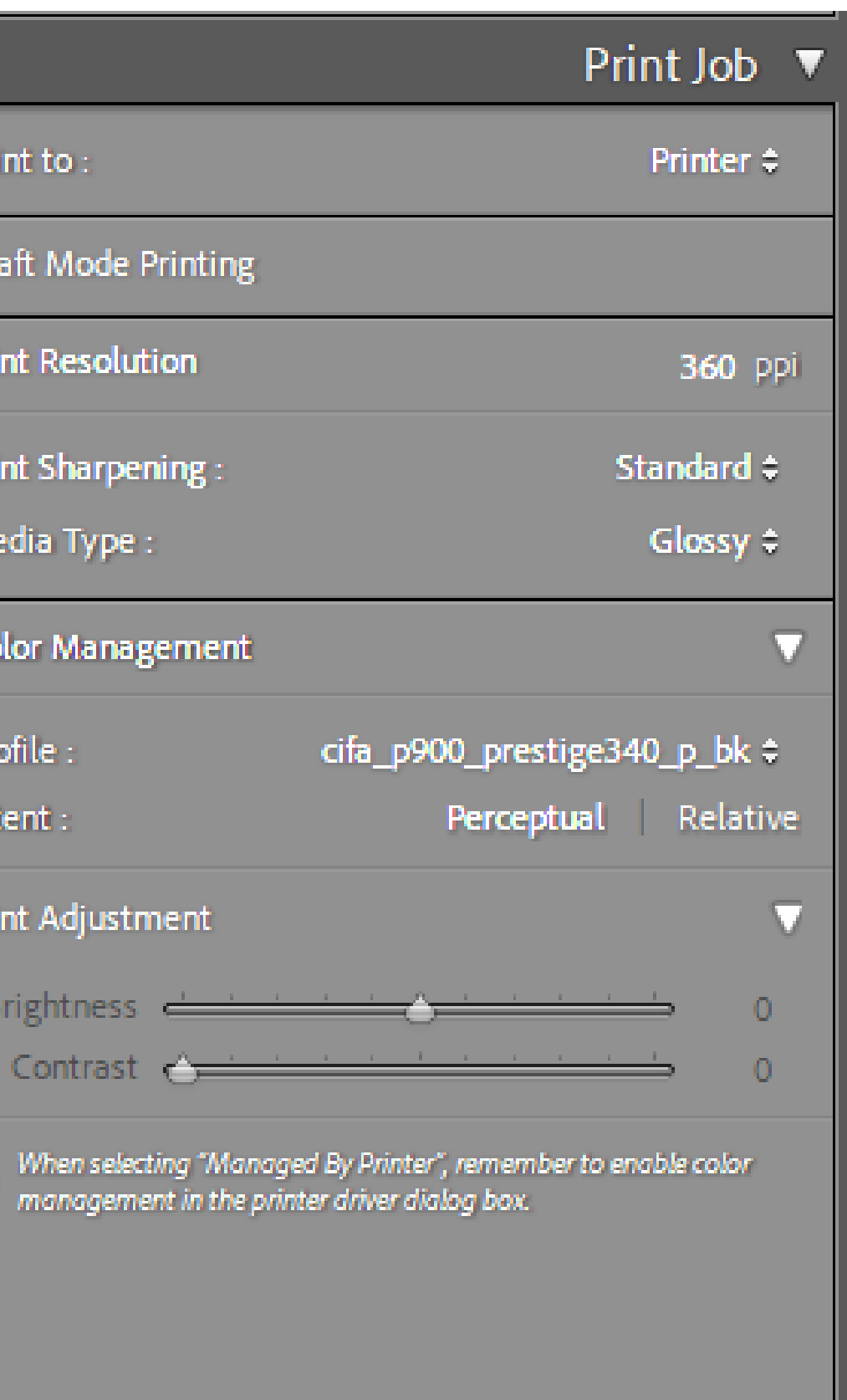

# Demonstration

Printing from LR to your local printer. Black and White

### Two Ways to Print B&W Print Using Special B&W Modes

- Special printer B&W mode should create neutral prints
	- Usually available in printers with 3 black inks
	- Forces black inks to be used. Smoothes tonal variations and increases permanency.
	- May use color inks to create neutral black depending on paper • Monochrome images may be toned with a single color using color
	- inks.
- If your printer has a B&W mode, try using it
	- Choose paper type, quality setting and appropriate ink. • For third party papers, try using settings the manufacturer
		- provides with the color profile.
	- Choose B&W printing mode
	- Go to color controls to adjust tonality, tint, contrast and brightness • Choose either image processing software or printer to control color.
	-

### Ways to Print B&W Print as a Color Image

- Convert image to B&W in post
- If your printer does not have B&W mode, print as you would any color image.
- Use ICC color profile based management
	- Printer tries to print neutral image
	- Most color profiles are not optimized for neutral gray
	- May have color cast that may need to be removed
	- Color cast may be paper dependant

### B&W Print Color Casts

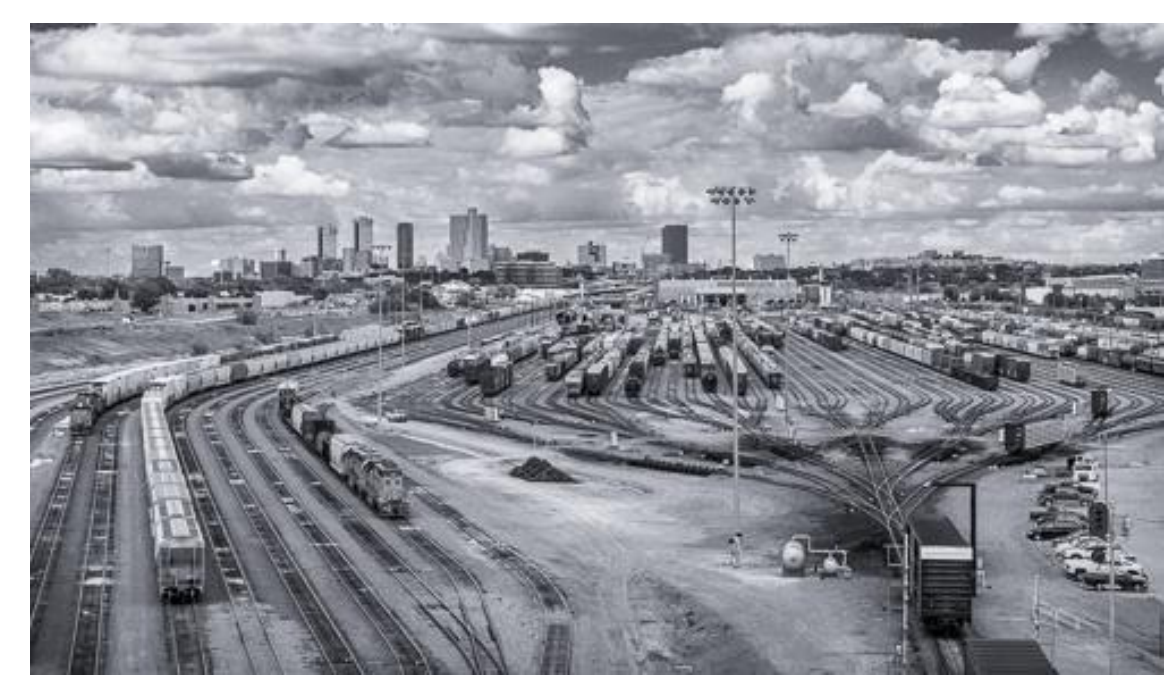

Blue Tint 7% Sat

### Yellow Tint 7% Sat

### Magenta Tint 5% Sat

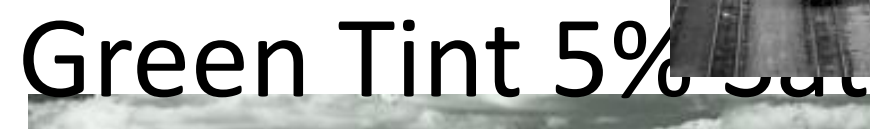

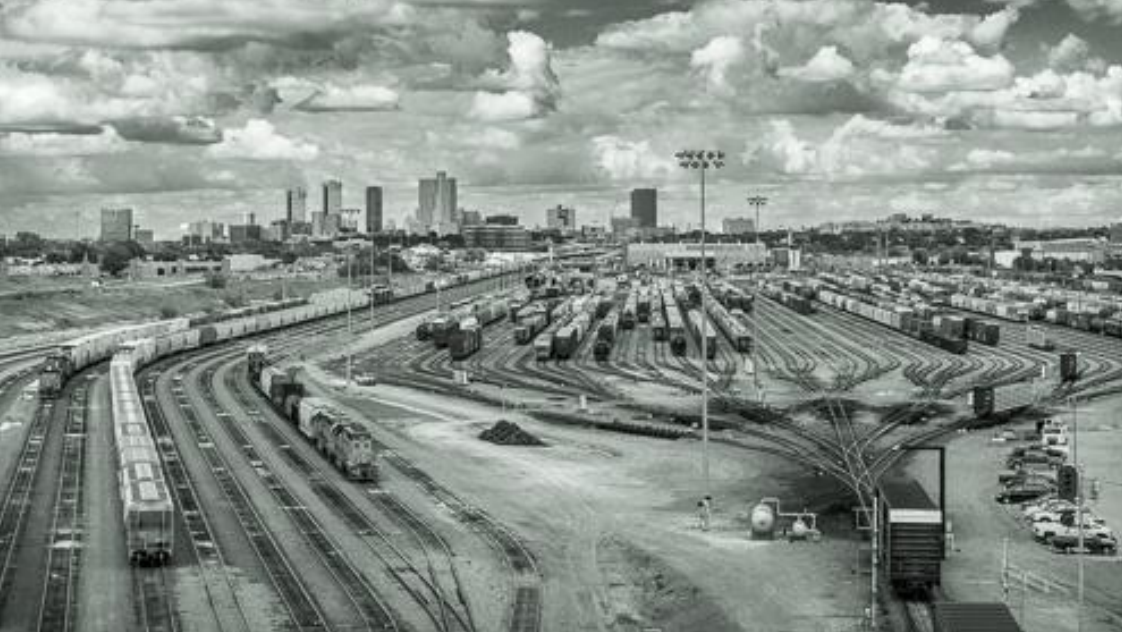

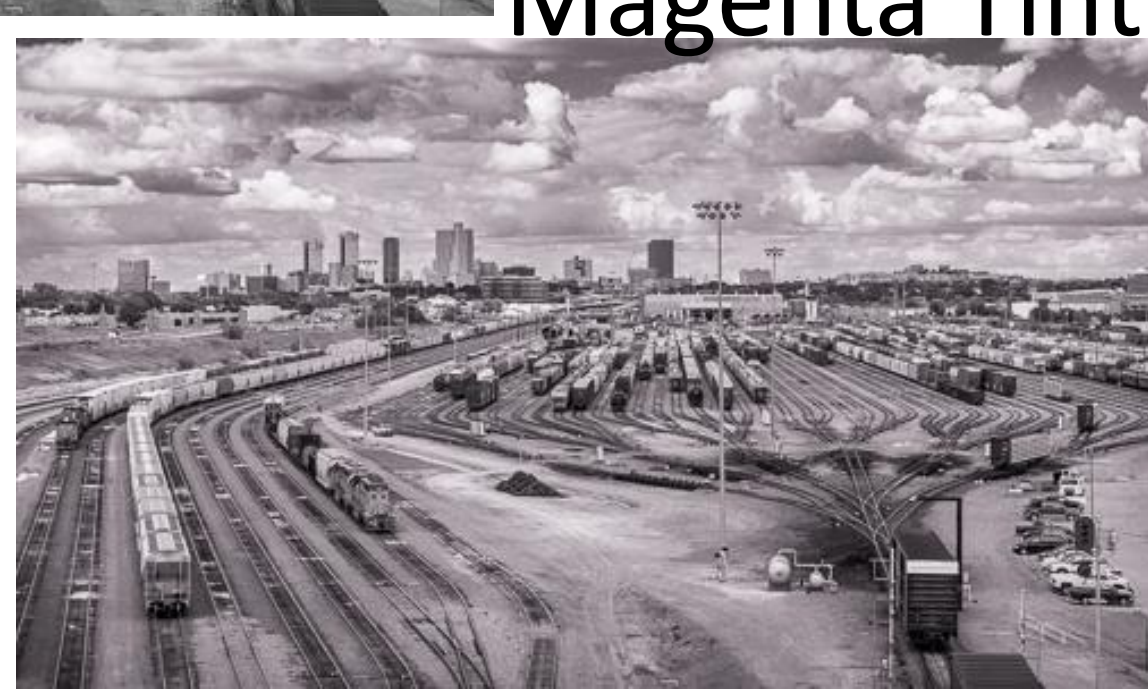

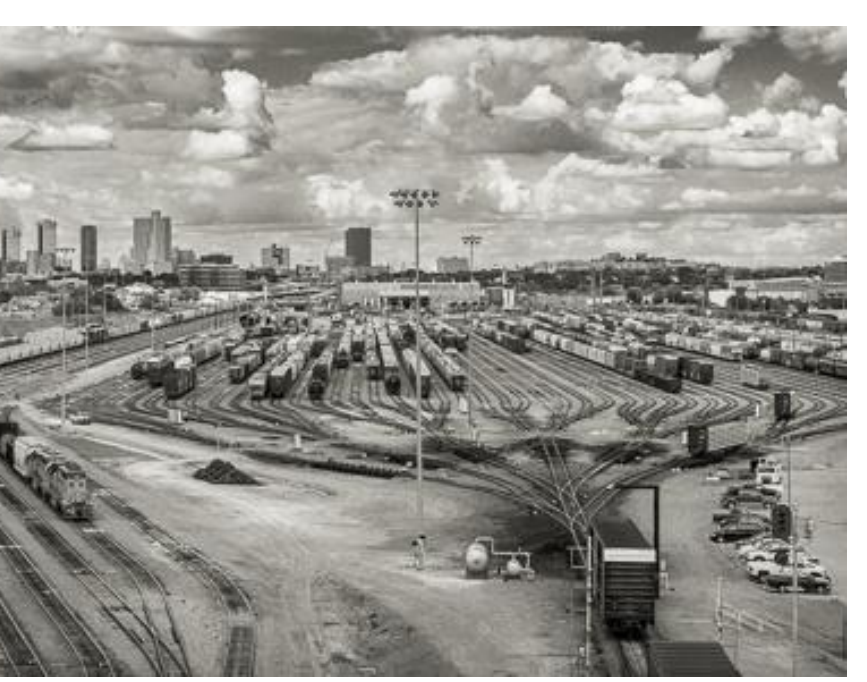

Neutral

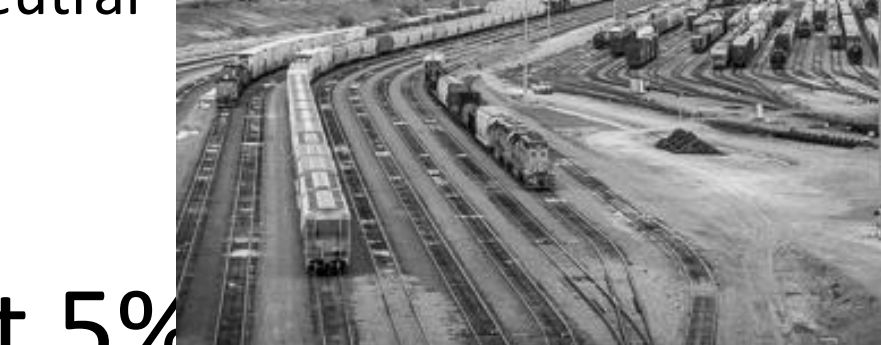

### Printer Set Up and Properties for Epson – B&W

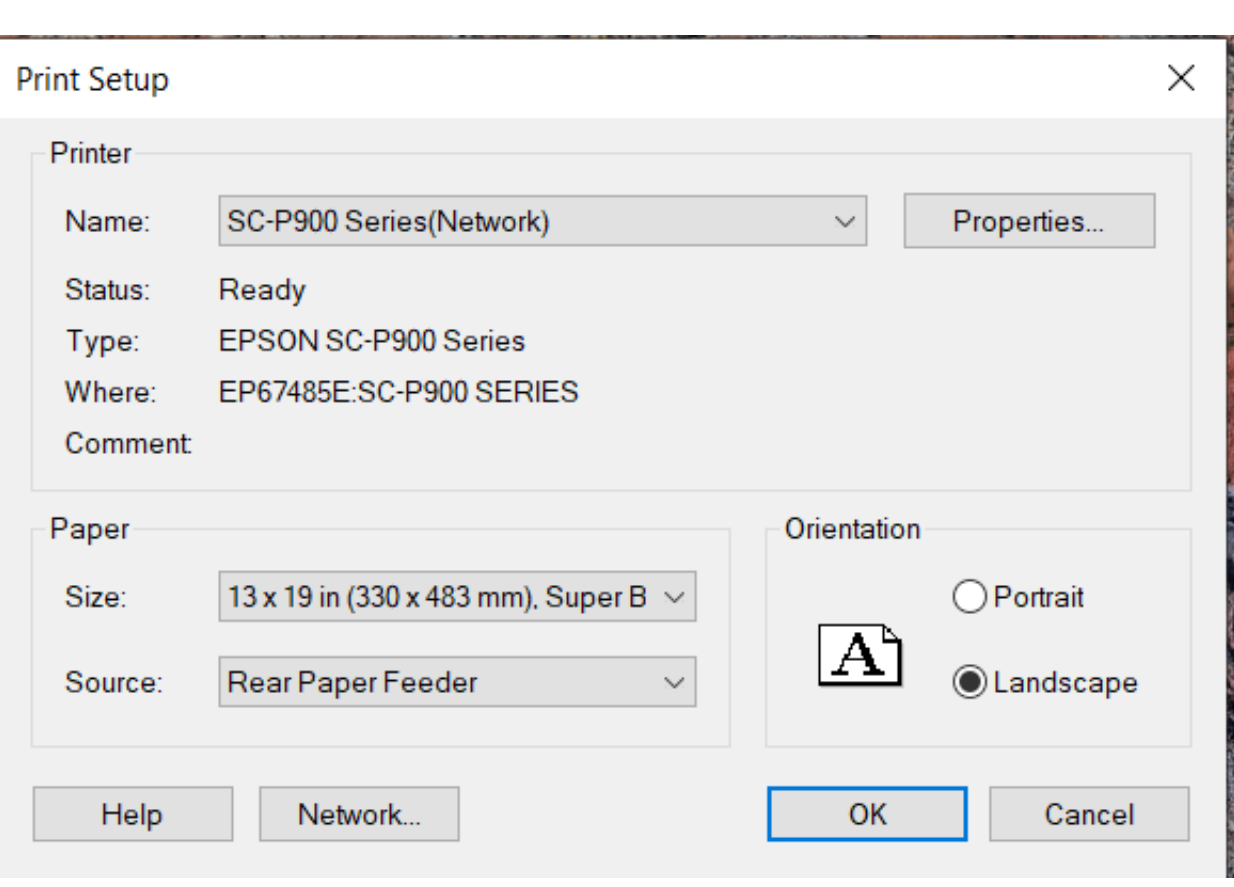

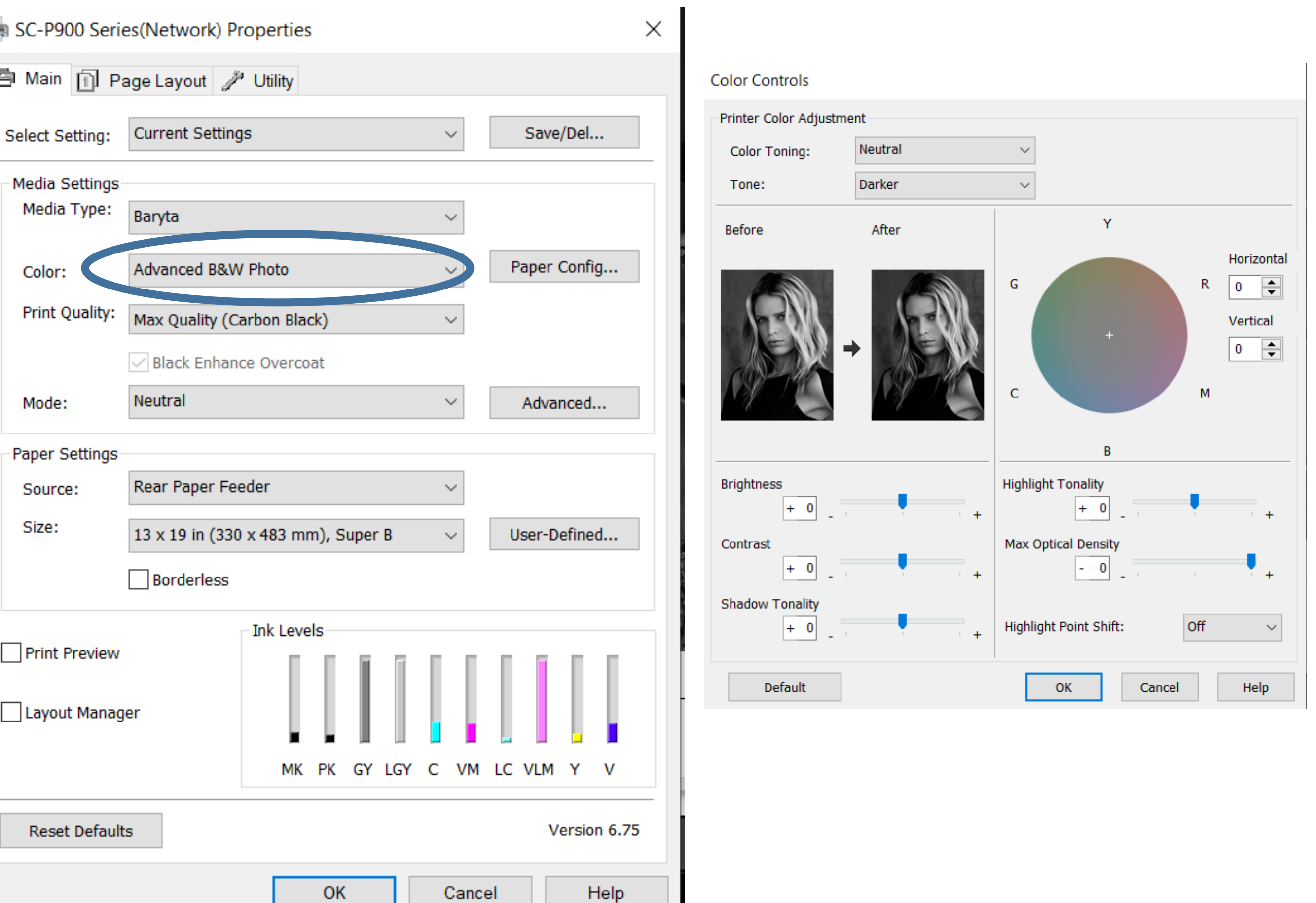

### Lightroom Setup for B&W

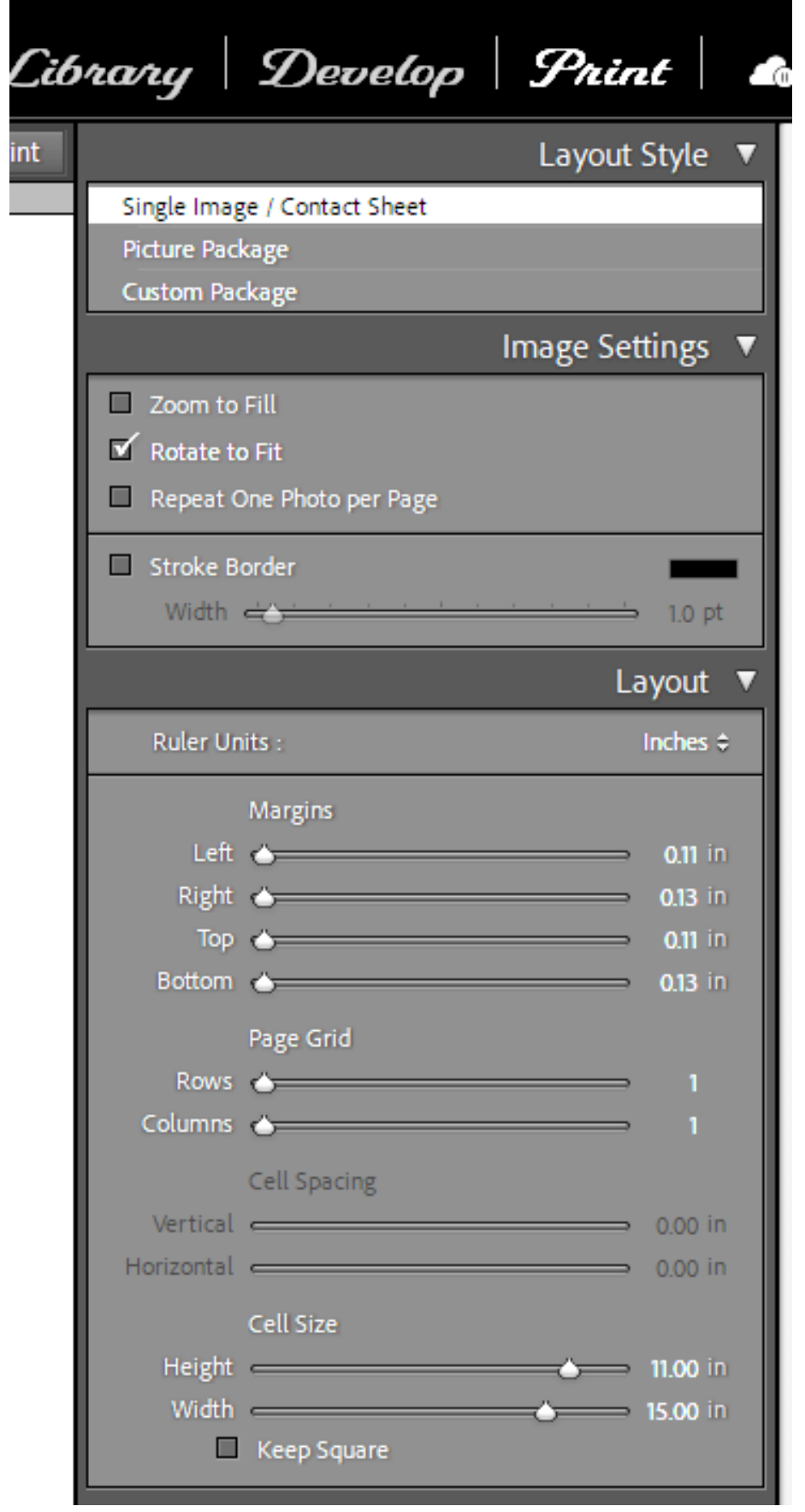

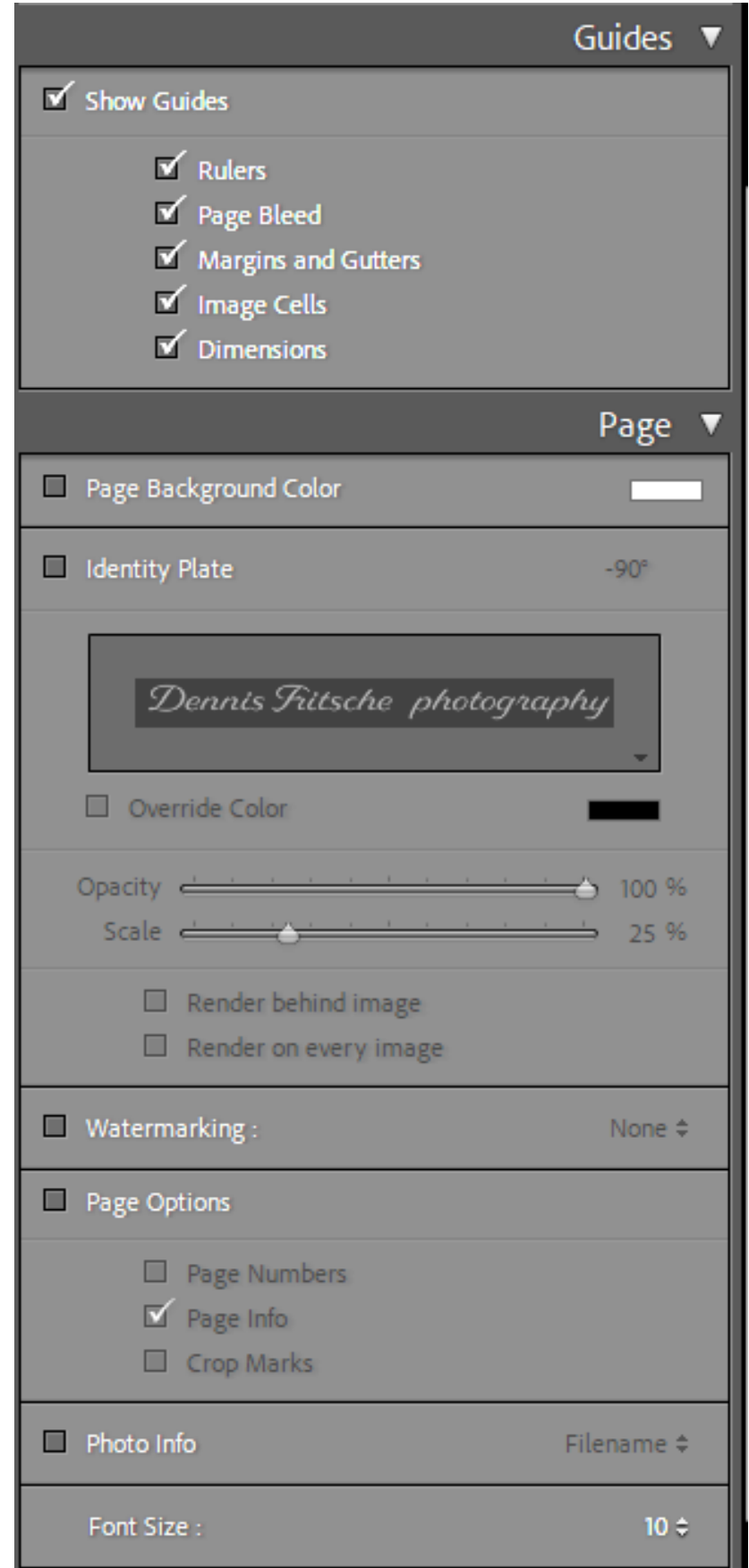

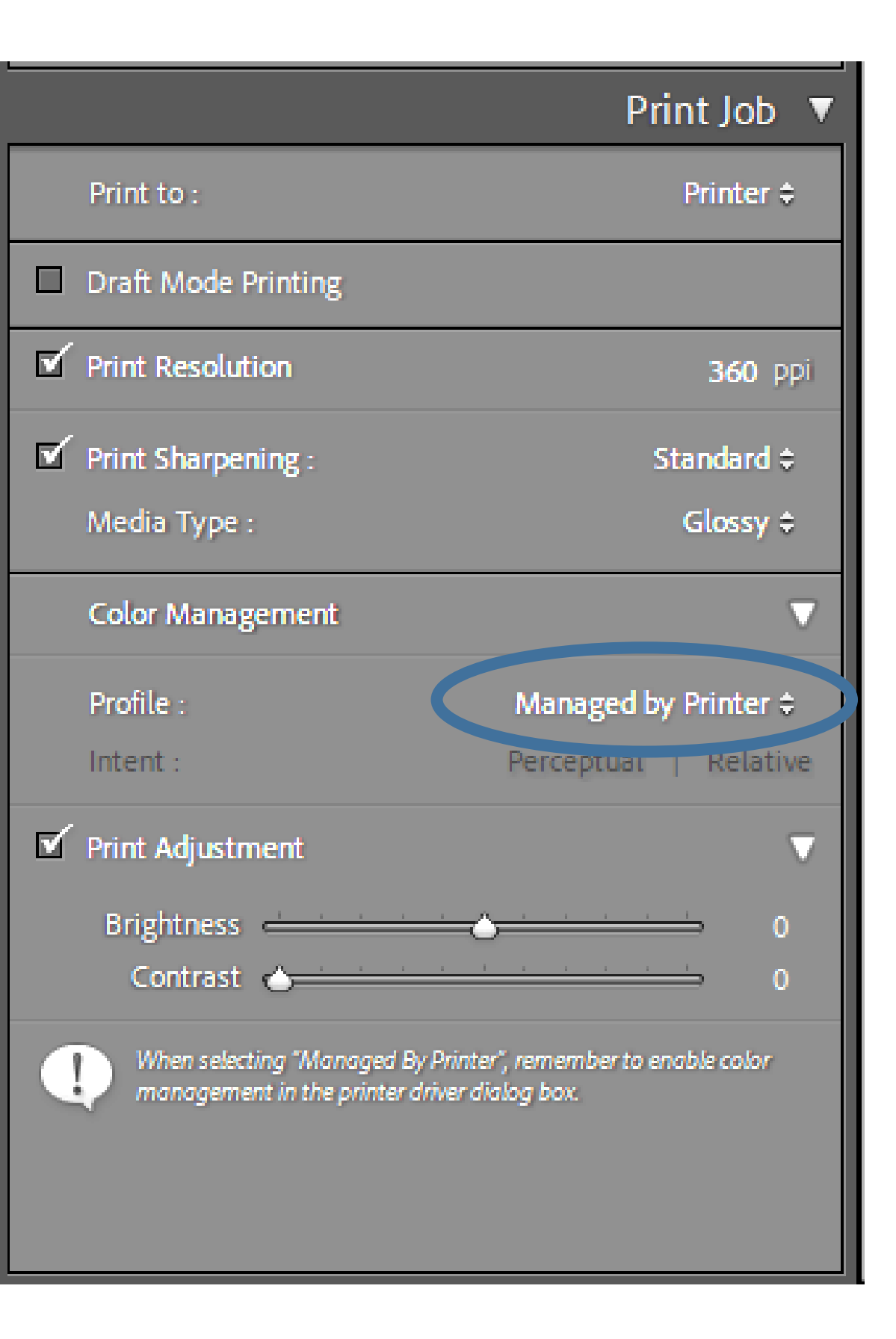

### Make a Custom Template

- For each setup make a custom template
- On Template Browset, click "+"
- Give it a name such as "13X19 Canson Presteige ABW"
- When printing again click the template and the printer and LR are setup and ready to go.

# Demonstration

Ordering your print. Full Color

# Demonstration

Printing to a file to upload to a print service.

Ordering your print.

Photographique

### Sizing Image for Lab

- Use lab recommendations when setting image resolution
- Many commercial labs will size images to fill the frame

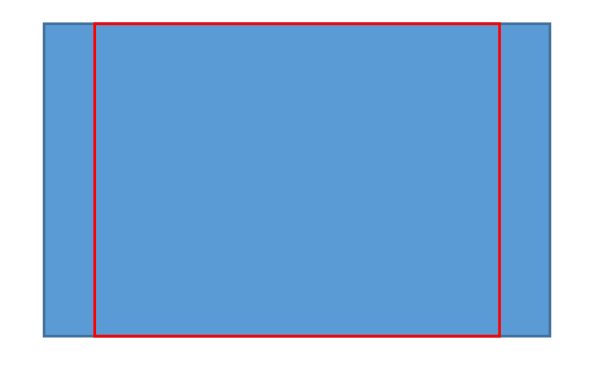

• Use LR or PS to crop your image to the aspect ratio of the final Lab print so you can control crop and fill frame.

- You can size canvas to print aspect ratio and retain desired print crop in PS
- In LR Print module, size paper to lab aspect ratio and size. Size image with desired crop on the paper and use Print to File

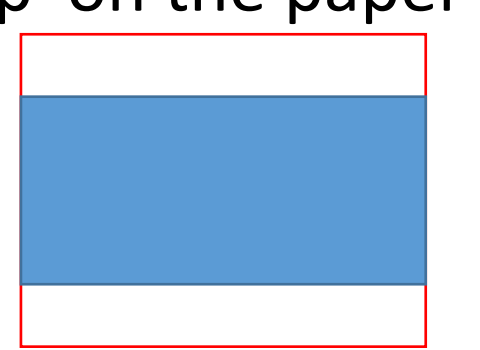

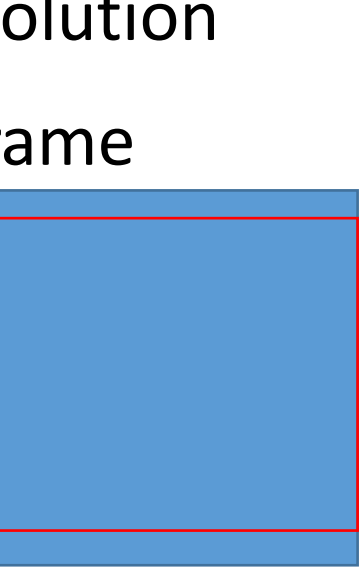

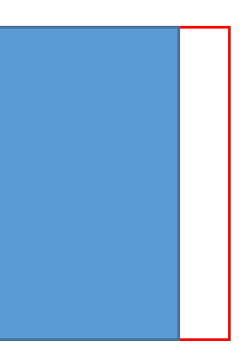

## Printer Set Up and Properties – to File for Outside Lab- Color & BINI

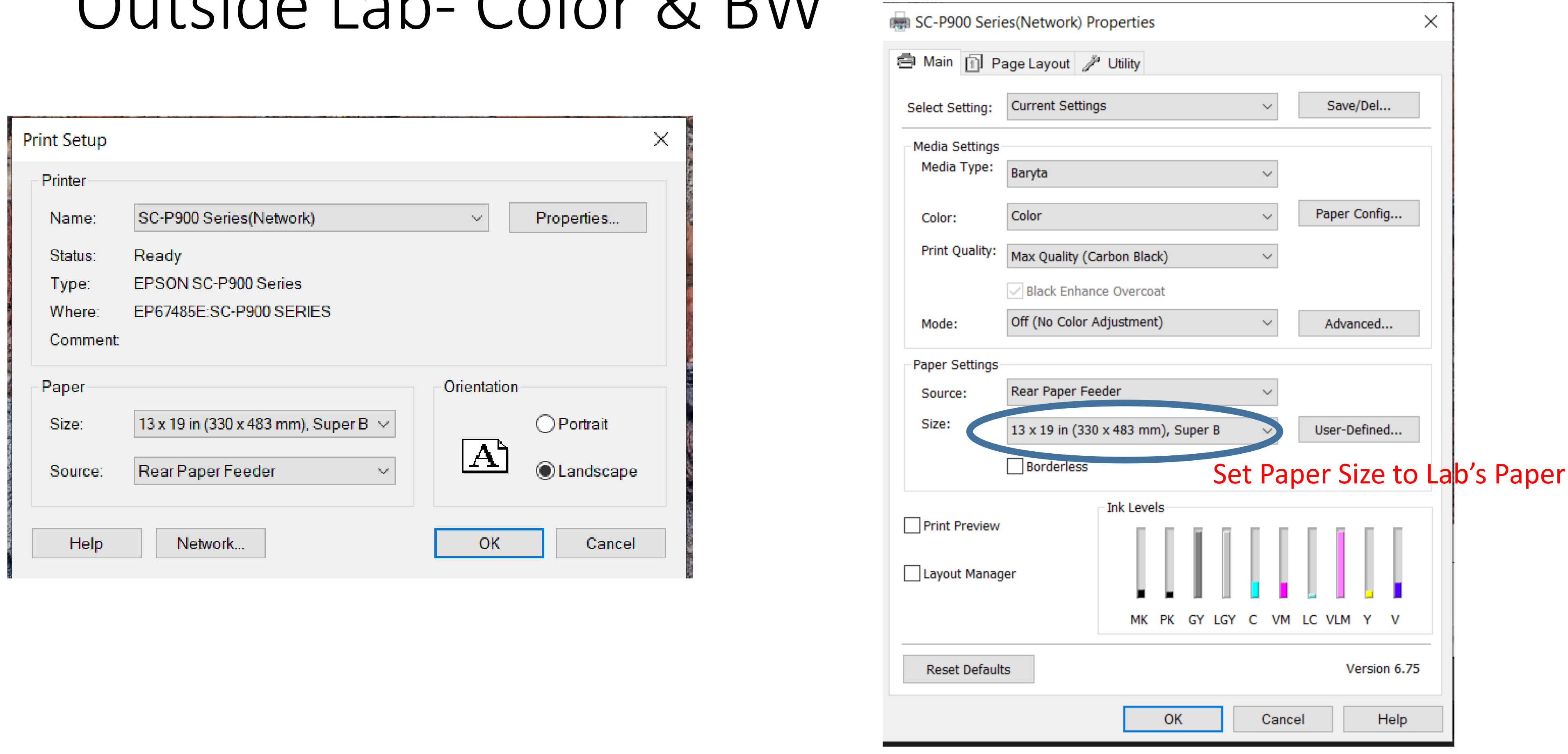

## Lightroom Setup for Print to file for Outside Lab

 $\qquad \qquad \blacksquare$ 

 $\blacksquare$ 

 $\blacksquare$ 

 $\overline{\mathbf{M}}$ 

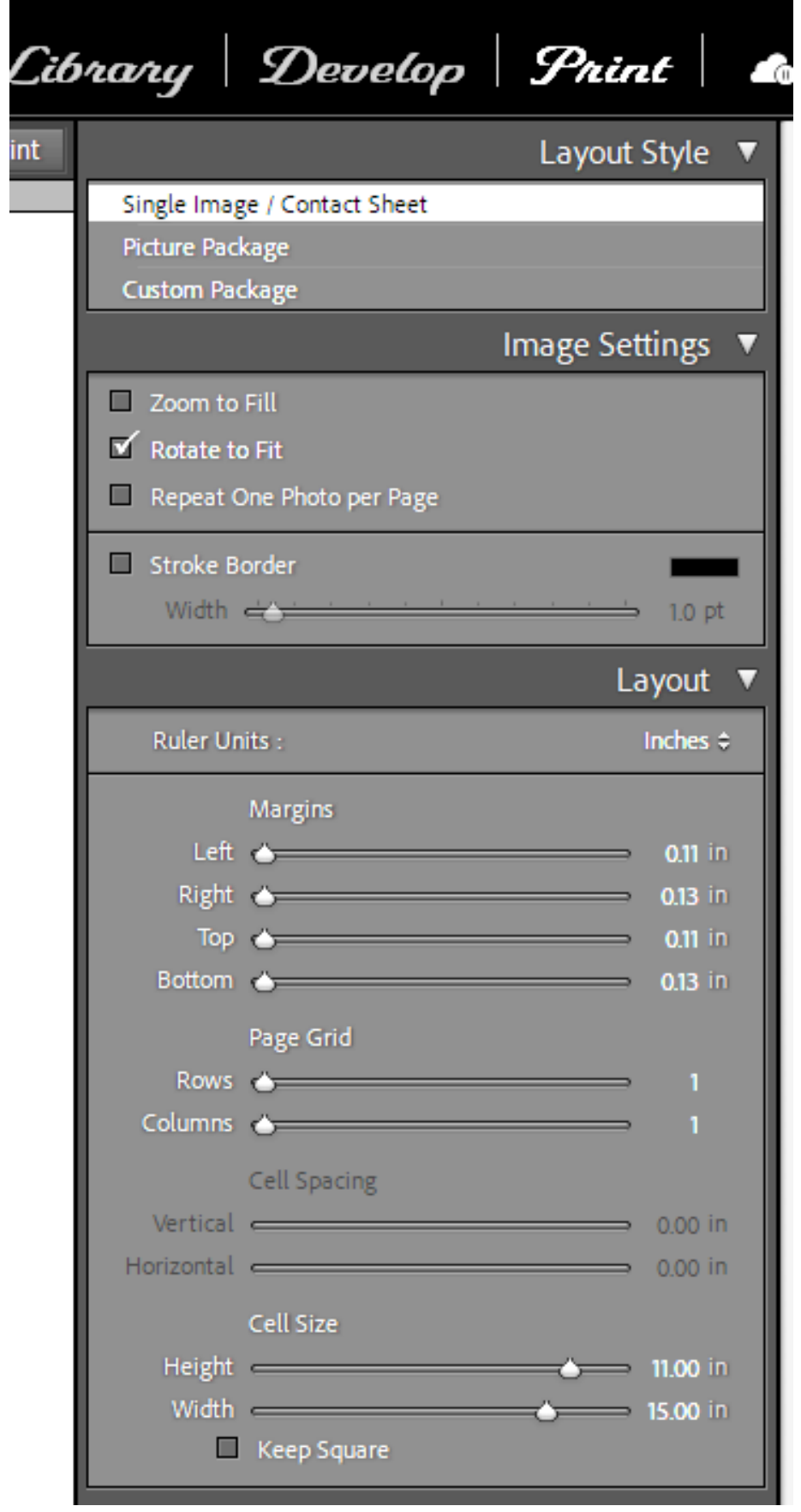

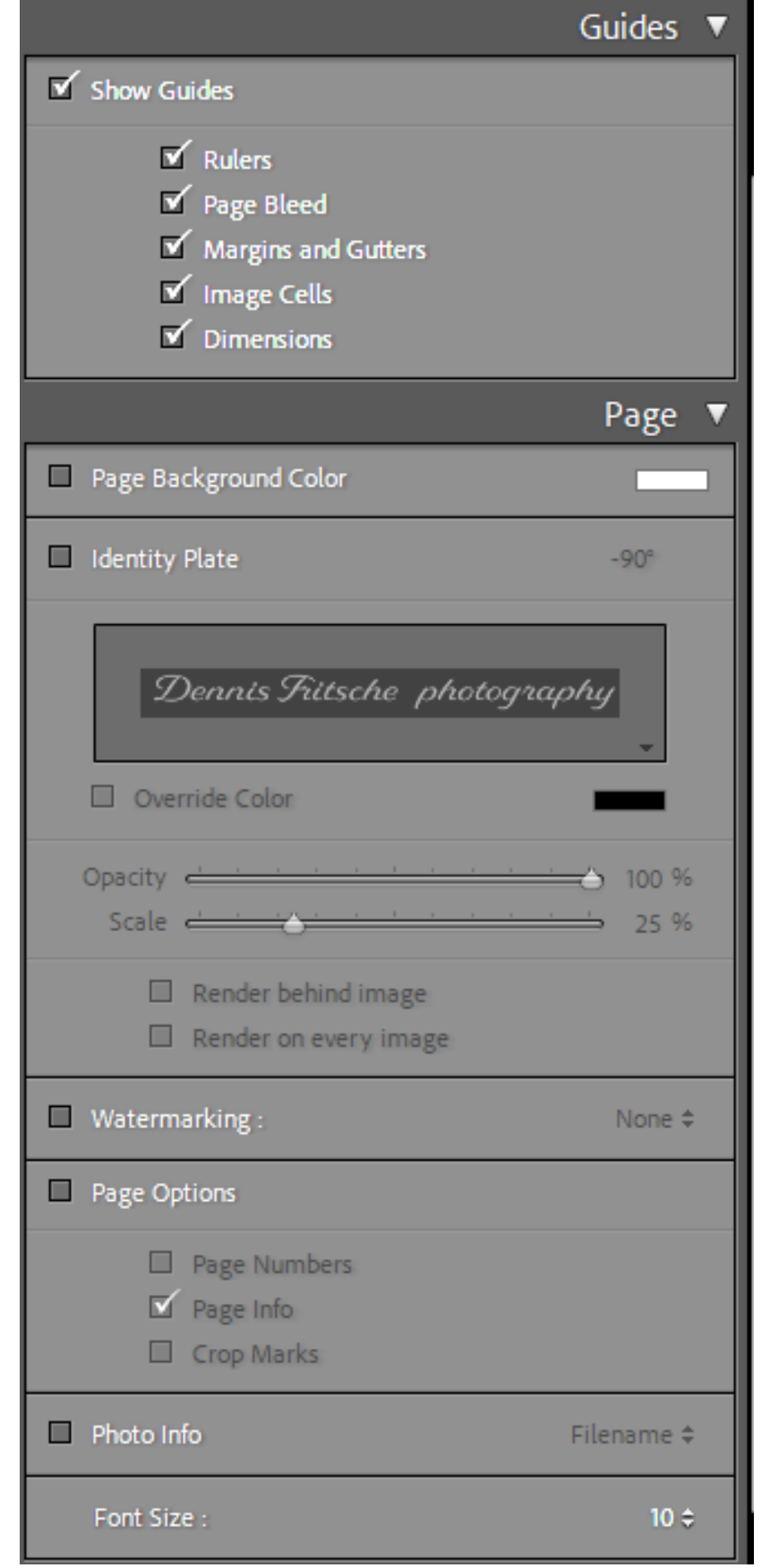

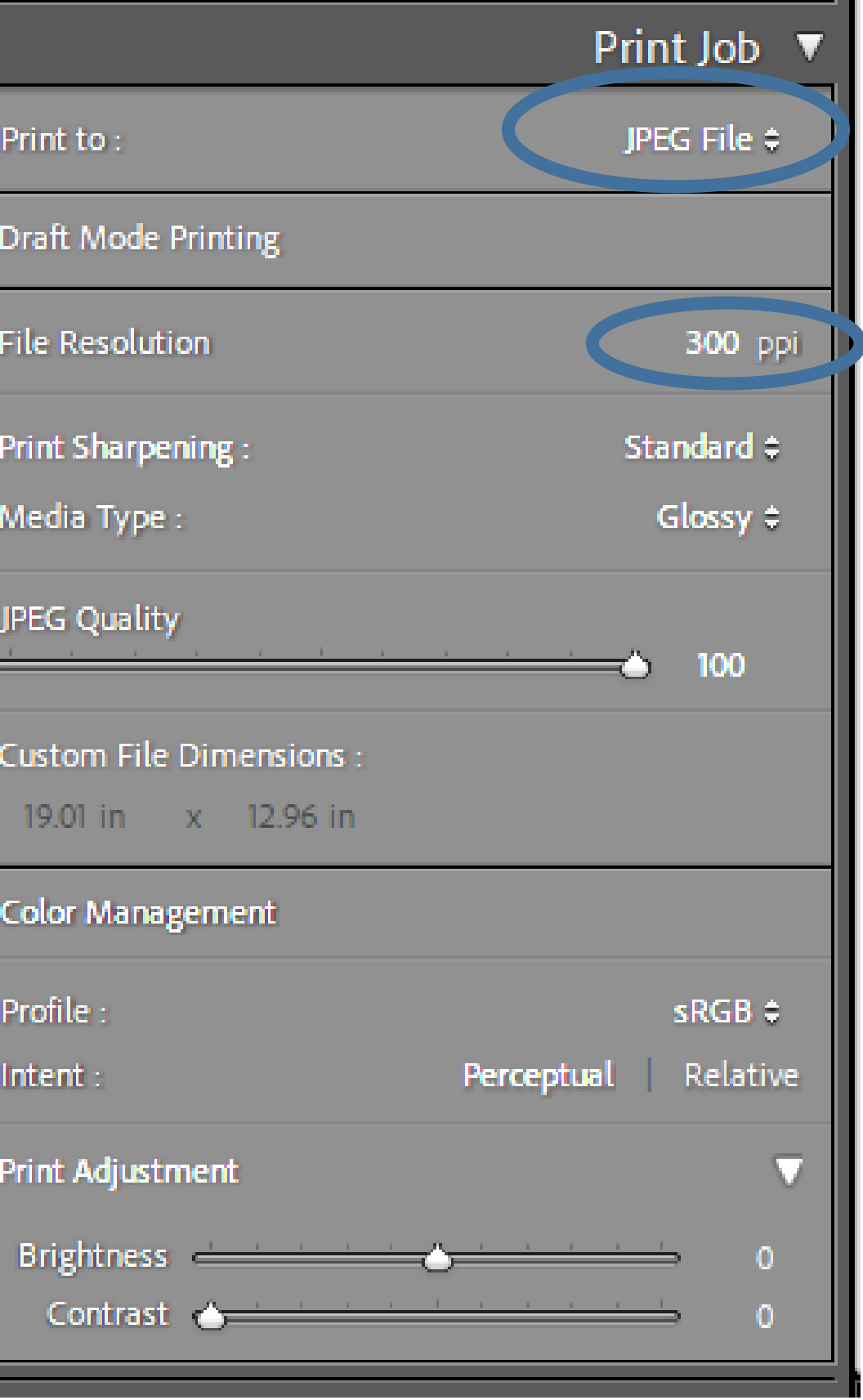

## Mounting Your Photograph For Competition

- Everything matters when your print is judged.
- Prepare your photograph with care if the judge senses you don't care, then the judge won't care either.
- Face mounting is acceptable.
- Mounting with a mat is preferred.
- Use a white mat or rarely black.
- Never a color. "That orange mat really enhances this photograph" said no judge ever.
- Canvas is not good for contests and metallic should be used sparingly.

## Two Styles of Mounting with Mats Over Mount and Outside Mount

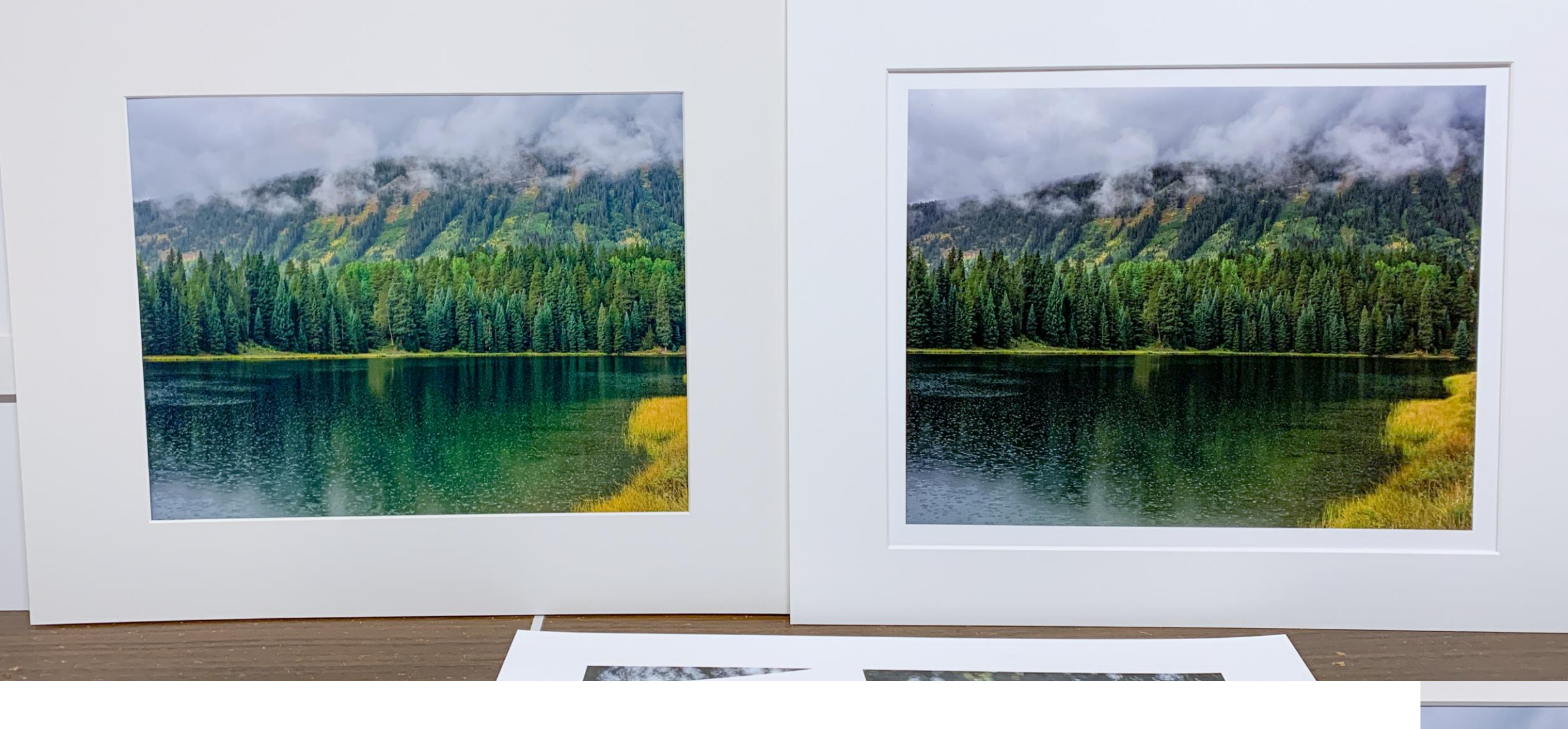

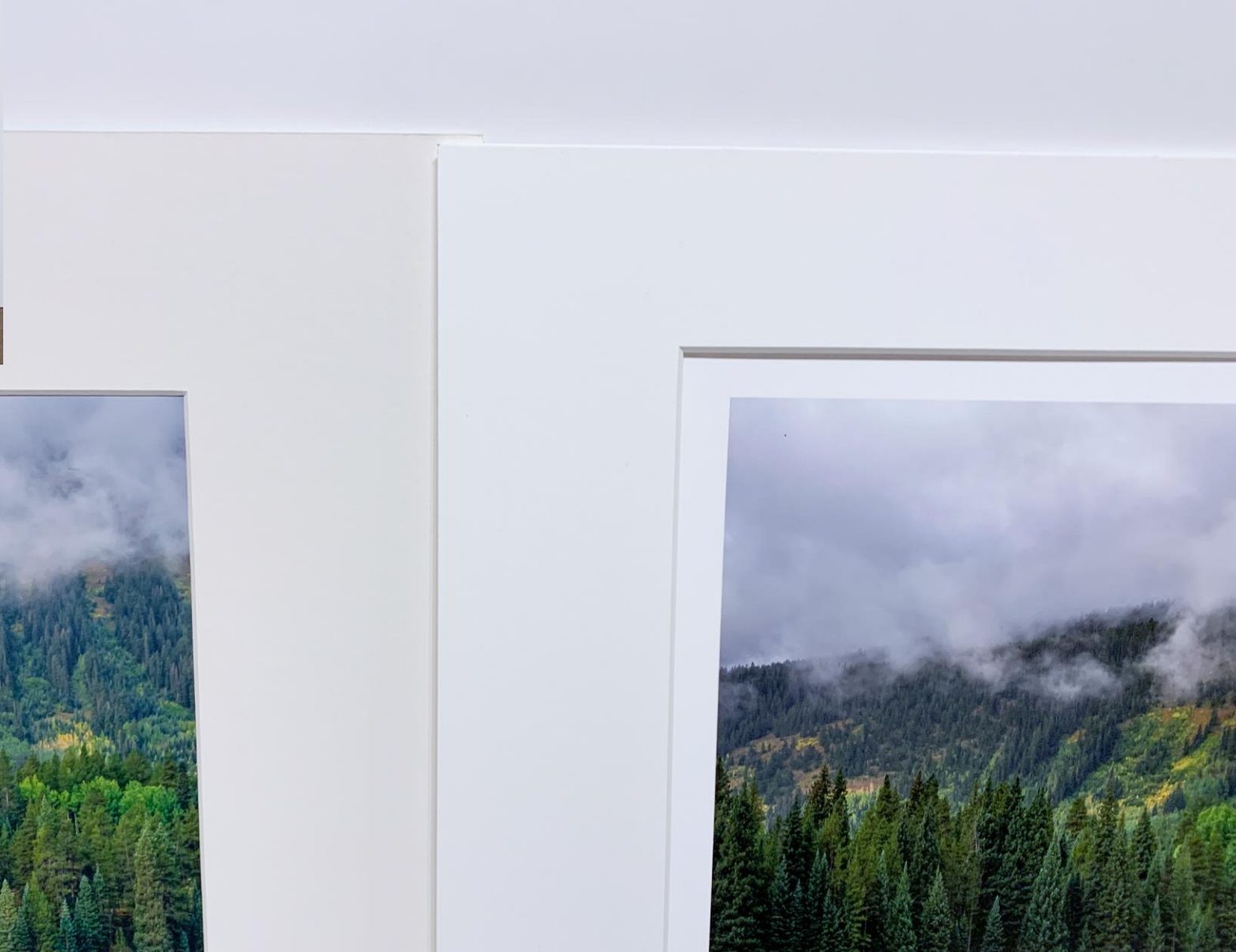

## My Standard Print and Mount Sizes

- The majority of my prints are on 13 X 19 paper.
- The standard aspect ratio for most DSLR's is 2:3
- Maximum print on 13 X 19 at 2:3 is 12 X 18 (leaving some border around the print)
- Many photo clubs have a maximum mat size of 16 X 20.
- For photo club contests, I have settled on
	- 10 X 15 print in 16 X 20 mat for 2:3 images or
	- 11 X 14 print in 16 X 20 mat (11 X 14 is a traditional size close to 4:5 film)
	- For panoramas I use 1:2 or 1:3
- This simplifies my life and allows me to buy a stock of mats that I know will work. (I can cut mats to custom sizes but I don't like it.)

### Mounting Demonstration

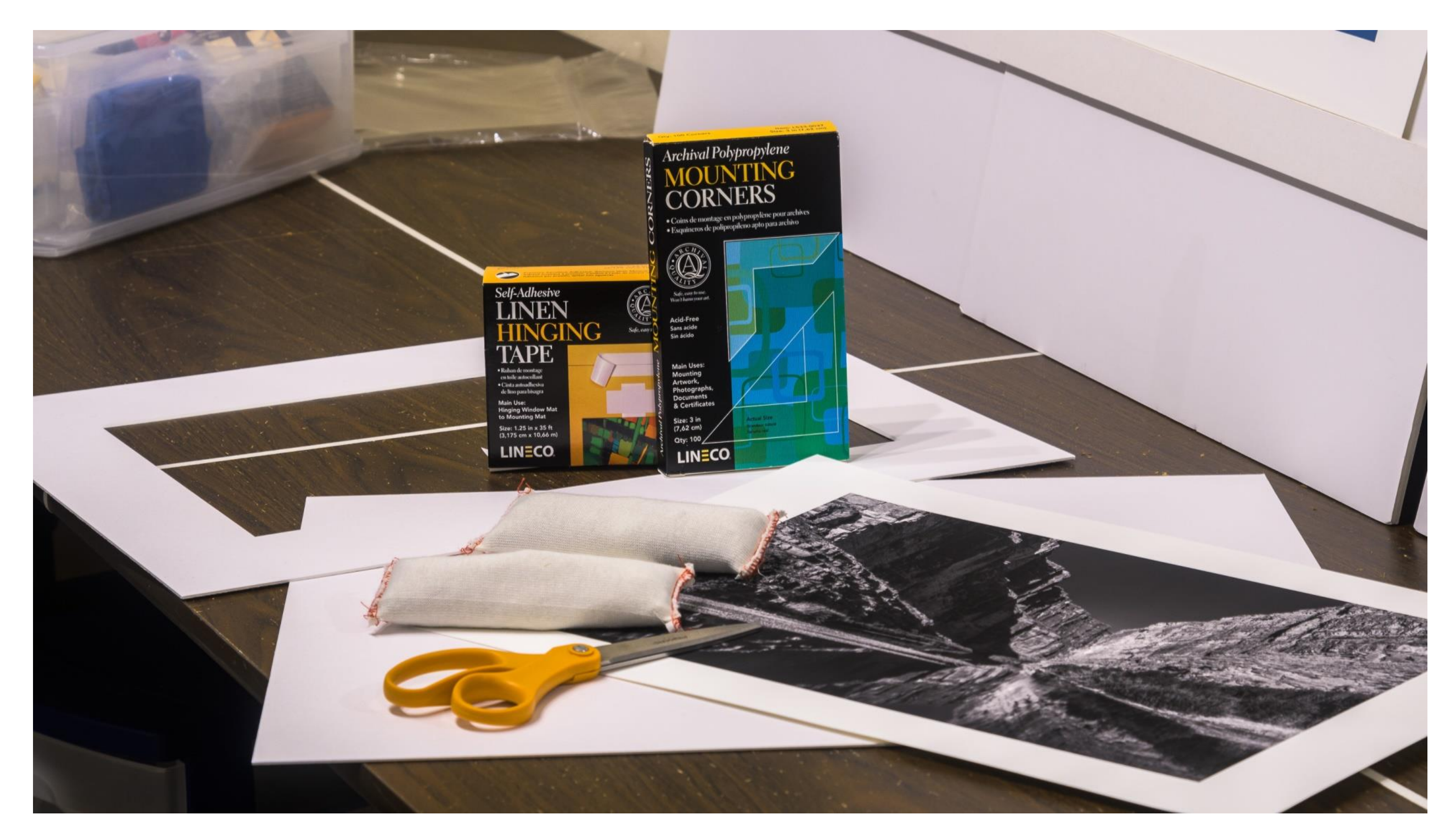

## Cutting a Mat

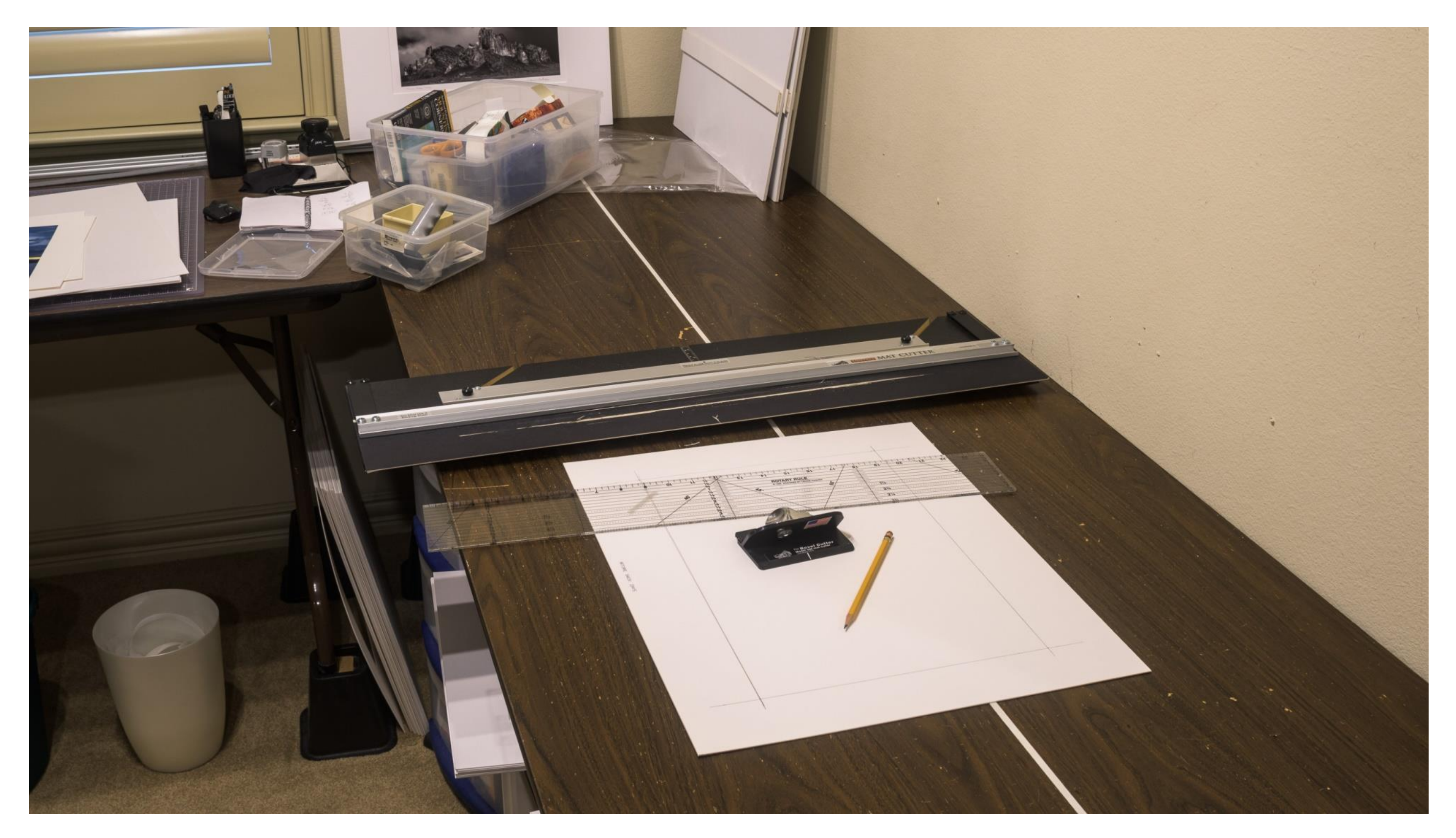

## Recommended Sources

- Paper, Ink, and Printers
	- **B&H Photo/Video/Audio** <https://www.bhphotovideo.com/>
	- **ITSupplies** <https://www.itsupplies.com/>
	- Competitve Camera
	- Amazon, Adarama, etc
	- Red River Paper https://www.redrivercatalog.com/
- Mounting and Framing Supplies
	- **Frame Destination** <https://www.framedestination.com/> (signup for discounts)
	- Michael's etc.
	- Red River Paper <https://www.redrivercatalog.com/> (uncut mats of various sizes)
- Printing Services
	- Local **Full Color**, Photographique, BWC Printmakers
	- Online Mpix, Bay Photo
- Reference and Instruction
	- The www
	- Red River Paper https://www.redrivercatalog.com/